**Première utilisation de votre système PlayStation®Vita**

Pour utiliser votre système PS Vita, vous avec besoin d'un des types de cartes suivants :

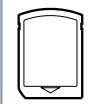

# **Insérez la carte mémoire.**

Retournez votre système PS Vita, ouvrez le couvercle de fente pour carte mémoire, puis insérez une carte mémoire.

La première fois que vous allumez votre système, appuyez sur la touche  $\circledS$  (alimentation) et maintenez-la enfoncée pendant cinq secondes. Lorsque le système se met sous tension, la touche (PS) s'allume en bleu.

Si vous devez charger le système, consultez "Charge" au verso de ce guide.

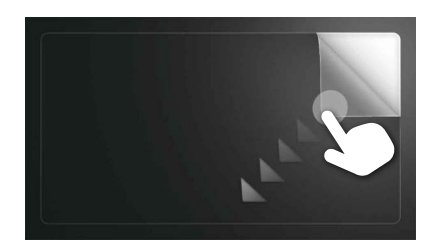

# **Commencez à configurer votre système PS Vita.**

Pour démarrer la configuration initiale, faites glisser le doigt, du coin supérieur droit jusqu'au coin inférieur gauche (tirez en diagonale) comme illustré dans l'image à gauche.

# **Gestes de l'écran tactile**

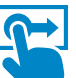

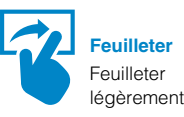

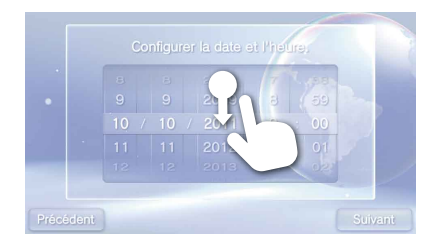

**Faire glisser** Faites glisser en touchant

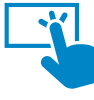

**Cliquer** Touchez légèrement, puis levez le doigt

# **Sélectionnez la langue, le fuseau horaire ainsi que la date et l'heure.**

Faites glisser les listes d'éléments pour les faire défiler et trouver celui qui vous intéresse. Cliquez sur un élément pour le sélectionner, puis cliquez sur [Suivant]. Pour faire défiler rapidement, faites glisser la liste d'éléments.

# **Liez votre compte Sony Entertainment Network à votre système PS Vita.**

#### **Connexion à Internet**

"الله", "PlayStation" et "|①'(义)①" sont des marques déposées de Sony Computer<br>Entertainment Inc. Par ailleurs, "アエVITA" et "LIVEAREA" sont également des marques commerciales de la même société.

"SONY" et " $\blacklozenge$ " sont des marques déposées de Sony Corporation. "Sony Entertainment Network" est également une marque commerciale de la même société.

Lorsqu'une connexion Internet est requise, votre système recherche automatiquement les points d'accès Wi-Fi, puis l'écran des paramètres Wi-Fi s'affiche. Recherchez un endroit où vous pouvez vous connecter à un point d'accès Wi-Fi. Pour plus d'informations sur la connexion à un point d'accès Wi-Fi, consultez sa documentation ou contactez le fournisseur de service, ou encore la personne qui a été chargée de le configurer.

#### $3G$ **PCH-1104 Series**

#### **Si vous ne possédez pas de compte**

Configurez votre système PS Vita pour tester l'utilisation des services PlayStation®Network. Pour utiliser pleinement les fonctions de PlayStation®Network, vous devez ouvrir un compte Sony Entertainment Network.

 Touchez [Non], puis [Suivant]. Suivez les instructions affichées.

4-408-599-**12**(1)

#### $3<sub>G</sub>$ **PCH-1104 Series**

PlayStation®Network et PlayStation®Store sont soumis à des conditions d'utilisation et ne sont pas disponibles dans tous les pays et dans toutes les langues. Pour plus d'informations, consultez eu.playstation.com/legal. Une connexion Internet sans fil ou mobile est requise. Les frais de connexion à Internet haut débit sont à charge des utilisateurs. Les utilisateurs doivent être âgés d'au moins 7 ans et l'accord parental est requis pour les utilisateurs de moins de 18 ans. Certains contenus et/ou services peuvent être payants. Si vous configurez le système PS Vita pour un enfant, utilisez un compte secondaire et les fonctions de contrôle parental.

Conception et spécifications sujettes à modification sans préavis.

Les informations relatives aux fonctionnalités du système et les images publiées dans le présent document peuvent être différentes de celles de votre système PS Vita, selon la version du logiciel du système utilisée.

Si une mise à jour du logiciel système est requise au terme de l'étape @, sélectionnez [Définir plus tard] et touchez [Suivant].

**Jeux et découvertes dans**  l'Espace de bienvenue **Chasse au chiffres** 

Par ailleurs, les illustrations et reproductions d'écran utilisées dans ce guide peuvent présenter des différences par rapport au produit réel.

©2012 Sony Computer Entertainment Inc. All rights reserved. Printed in China

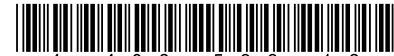

Dans l'Espace de bienvenue, amusez-vous à jouer<br>Dans de leu de nombres. tout en découvrant les fonctions de base de votre système PS Vita.

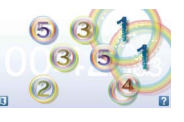

### **Connexion à Internet à l'aide d'un réseau mobile**

#### $3G$ **PCH-1104 Series**

Si vous ne pouvez pas vous connecter à un point d'accès Wi-Fi, fermez l'écran Paramètres Wi-Fi. Si la carte SIM permet d'accéder à Internet sans exécuter de procédure supplémentaire, votre système se connecte automatiquement à Internet via le réseau mobile. Pour plus d'informations, consultez le mode d'emploi que vous trouverez dans l'emballage de la carte SIM.

Une fois la configuration initiale terminée, vous pouvez décider de définir ultérieurement ces paramètres en cliquant<br>simplement sur (op (Opérateur de réseau)<br>dans l'écran d'accueil.

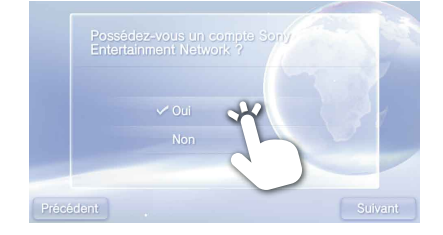

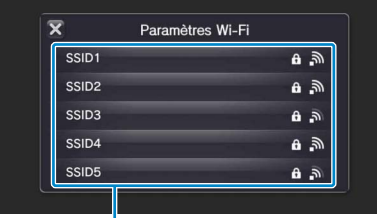

# **Terminez la configuration initiale.**

Cliquez sur [OK] pour terminer la configuration initiale de votre système PS Vita. Une vidéo de présentation s'affiche. Si vous avez entré les données de votre compte Sony Entertainment Network à l'étape 5, un écran de connexion à Sony Entertainment Network s'affiche à la suite de la vidéo de présentation. Suivez les instructions affichées pour vous connecter.

#### $3G$ **PCH-1104 Series**

# **Vous pouvez accéder aux applications du système PS Vita à partir de l'écran d'accueil.**

# **Après avoir terminé l'étape 1, insérez la carte SIM.**

Vue de l'arrière du système

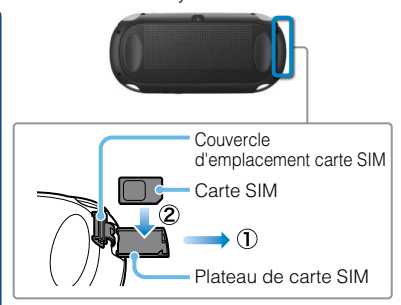

# **Bienvenue dans l'univers PlayStation**

**Français** PCH-1004 / PCH-1104 **Guide de mise en route**

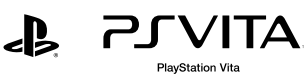

# Appuyez pendant ⊙) 5 secondes

# **Allumez votre système PS Vita.**

Écran d'accueil

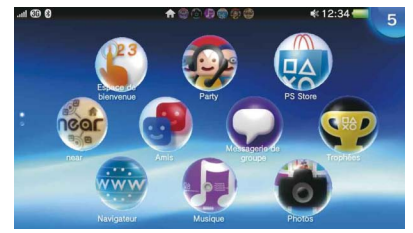

#### **À l'attention des clients en France**

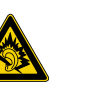

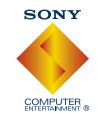

- A pleine puissance, l'écoute prolongée du baladeur peut endommager l'oreille de l'utilisateur.
- Quand vous utilisez les écouteurs, soyez attentif aux points suivants :
- L'écoute prolongée à volume élevé peut altérer l'ouïe.
- Ne réglez pas le volume initial à un niveau trop élevé, car une augmentation soudaine du son risque d'altérer l'ouïe.
- Réglez le volume des écouteurs de manière à pouvoir entendre les sons environnants. Cessez d'utiliser les écouteurs si vos oreilles bourdonnent ou si vous ressentez une gêne.
- Les écouteurs ci-dessous sont conçus pour ne pas générer de son supérieur à 100 dB lorsqu'ils sont utilisés conjointement avec cet appareil pour lequel ils sont d'ailleurs conseillés.
- N'utilisez que le casque PCH-ZHS1 E\* ou des casques compatibles avec le système PS Vita. Pour plus d'informations sur les accessoires compatibles, consultez notre site Internet à l'adresse suivante : eu.playstation.com/psvita/
- \* N'utilisez le casque que pour des applications de communication vocale.

#### **Si vous possédez déjà un compte**

Vous avez besoin d'une connexion Internet pour lier votre compte Sony Entertainment Network à votre système PS Vita et accéder aux services PlayStation®Network. Si vous ne pouvez pas vous connecter à Internet, vous devez configurer votre système de la manière expliquée à la section "Si vous ne possédez pas de compte".

- Touchez [Oui], [Utiliser], puis [Suivant].
- Connectez-vous à Internet en sélectionnant un point d'accès dans l'écran des paramètres Wi-Fi.
- Entrez les données de votre compte Sony Entertainment Network. Cliquez sur le champ de saisie de texte, puis entrez le texte sur le clavier qui apparaît.

Points d'accès trouvés

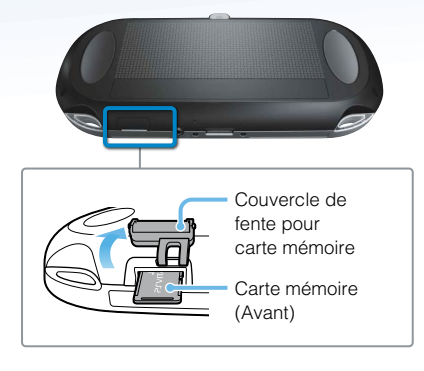

Vue de l'arrière du système

Suivez les instructions affichées pour procéder à l'installation.

Testez la manipulation de l'écran tactile avec ce jeu de nombres.

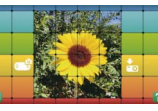

**Méli-photo**

Créez des puzzles à partir de vos photos et

# **SONY**

# **Avis**

- Certains modèles de système PS Vita sont fournis avec une carte de média. Pour plus d'informations sur le contenu, consultez l'emballage.
- Une carte mémoire PS Vita peut être nécessaire pour jouer à certains jeux. Reportez-vous à la boîte du jeu ou aux indications de compatibilité en ligne pour plus de détails.
- Avant d'insérer ou de retirer une carte mémoire ou une carte SIM, vérifiez si le système est éteint. Vous éviterez ainsi d'endommager ou de perdre des données.

### **Après avoir exécuté l'étape 4, configurez votre système PS Vita en vue de son utilisation sur un réseau mobile.**

Une carte SIM étant installée, votre système PS Vita se connecte à un réseau mobile. Configurez la connexion au réseau mobile en suivant les instructions affichées. Si plusieurs paramètres APN sont affichés ou si vous devez saisir un code PIN pour déverrouiller la carte SIM, reportez-vous au manuel qui l'accompagne.

# **Carte mémoire pour le système PlayStation®Vita**

 $PIVITA$ 

Cette carte stocke les applications téléchargées à partir de PlayStation®Store, les données de jeux enregistrées ainsi que d'autres contenus, notamment vos photos et morceaux de musique.

**Carte SIM** Vous avez besoin d'une carte SIM compatible pour accéder à un réseau mobile.

**Carte PlayStation®Vita** Cette carte contient les logiciels au

format PlayStation®Vita.

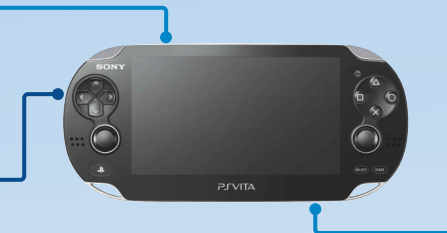

# **Utilisation de l'écran**

#### **Barre d'informations**

Vous pouvez vérifier l'état de votre système PS Vita en haut de l'écran d'accueil.

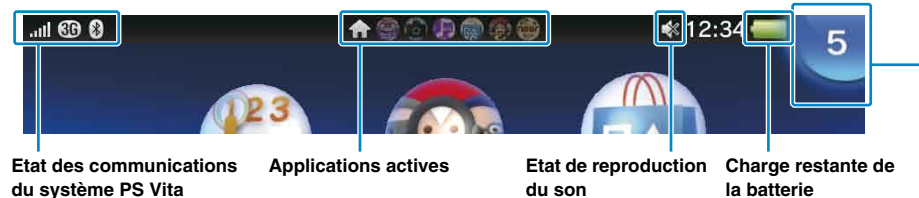

### **Indicateur de notification**

Appuyez sur la touche  $\circledcirc$  (alimentation). La touche  $\circledast$  (PS) clignote en bleu et le système passe en mode veille.

Lorsqu'une notification ou toute autre information nouvelle, notamment un message, vous parvient, la touche (PS) clignote lentement en bleu. Cliquez sur l'indicateur de notification pour afficher les nouvelles informations.

Pour quitter le mode veille, appuyez de nouveau sur la touche  $\circledS$  (alimentation) ou appuyez sur la touche (PS).

Appuyez sur la touche  $\textcircled{0}$  (alimentation) et maintenez-la enfoncée pendant deux secondes, puis cliquez sur [Éteindre].

# **Jeux**

# **Mode veille et extinction complète**

La prochaine fois que vous allumez le système, appuyez sur la touche ( (alimentation) et maintenezla enfoncée pendant deux secondes.

### **Extinction de l'écran alors qu'une application est encore active (mode veille)**

#### **Extinction complète**

# **Documentation relative à votre système PS Vita**

#### **Guide de Sécurité**

Contient des informations de dépannage, les spécifications du système PS Vita et les précautions relatives à son utilisation en toute sécurité.

Avant d'utiliser ce produit, lisez attentivement le Guide de Sécurité et conservez-le afin de pouvoir le consulter ultérieurement.

### **Guide de l'utilisateur**

Pour lire le Guide de l'utilisateur, cliquez sur [Guide de l'utilisateur] dans l'écran LiveArea™ (Paramètres). Une connexion Internet est requise pour lire le Guide de l'utilisateur.

Vous pouvez aussi lire le Guide de l'utilisateur en visitant le site Web suivant :

eu.playstation.com/psvita/support/manuals/

### **Site Web d'assistance Site Web de mise à jour système**

#### eu.playstation.com/psvita/support/

Visitez le site Web d'assistance pour plus d'informations sur l'utilisation de votre système PS Vita et pour obtenir des réponses à vos questions techniques.

#### eu.playstation.com/psvita/support/system-software/

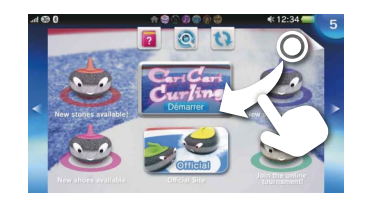

Appuyez sur la touche  $\circledast$  (PS) pour revenir à l'écran LiveArea™, puis tirez en diagonale.

Visitez le site Web Mise à jour système pour plus d'informations sur les mises à jour du logiciel système PS Vita.

Lorsque vous touchez l'icône d'une application dans l'écran d'accueil, l'écran LiveArea™ de l'application s'affiche. Dans l'écran LiveArea™, touchez la porte pour démarrer l'application. Vous pouvez exécuter plusieurs applications simultanément. L'écran d'accueil peut compter jusqu'à 10 pages.

# **Insérez la carte PlayStation®Vita.**

Votre carte PS Vita contient des logiciels au format PS Vita. Pour certains jeux, la carte PS Vita stocke aussi les données enregistrées ainsi que du contenu supplémentaire. Lorsque la carte PS Vita est insérée, l'icône du jeu apparaît dans l'écran d'accueil.

Une carte mémoire PS Vita peut être nécessaire pour jouer. Insérez une carte mémoire avant de lancer un jeu.

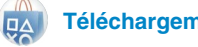

# **Démarrez le jeu.**

Dans l'écran d'accueil, cliquez sur l'icône du jeu. L'écran LiveArea™ du jeu apparaît. Si vous êtes connecté à Internet, divers détails, notamment les informations les plus récentes sur le jeu, apparaissent dans l'écran LiveArea™.

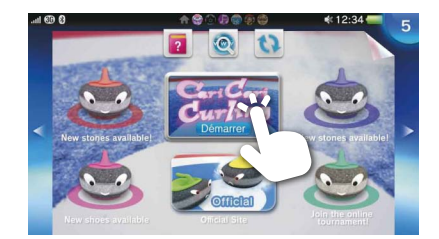

# **Commencez à jouer.**

Cliquez sur [Démarrer] dans la porte de l'écran LiveArea™.

# **Enregistrement des données d'un jeu**

La manière d'enregistrer les données dépend du jeu. Pour plus d'informations, consultez les instructions du jeu.

Si vous utilisez sur un autre système PS Vita les données enregistrées sur la carte mémoire ou sur la carte PS Vita, il peut arriver que vous ne puissiez pas gagner des trophées ou enregistrer les données. Consultez le Guide de l'utilisateur pour plus d'informations sur les données enregistrées et les trophées.

# **Suspension d'une partie**

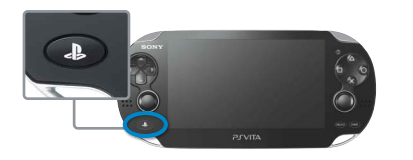

Appuyez sur la touche (PS) pour suspendre une partie et revenir à l'écran LiveArea™. Pour reprendre la partie, cliquez sur [Continuer] dans l'écran LiveArea™.

# **Retrait de la carte PS Vita**

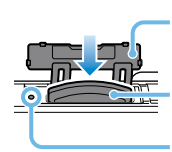

Carte PS Vita (Avant)

Indicateur d'accès carte PS Vita

Couvercle de fente pour carte PS Vita

Appuyez sur la carte PS Vita pour la libérer, puis retirez-la. Ne retirez pas la carte PS Vita lorsque

l'indicateur d'accès clignote.

### **Fin de partie**

# **Téléchargement (achat) de jeux sur PlayStation®Store**

Le PlayStation®Store propose un contenu très varié que vous trouverez nulle part ailleurs, notamment des jeux, dont les versions d'évaluation gratuites des jeux les plus récents, ainsi que des compléments qui rendent les jeux plus passionnants encore. Pour utiliser PlayStation®Store, vous avez besoin d'un compte Sony Entertainment Network, d'une connexion Internet et d'une carte mémoire.

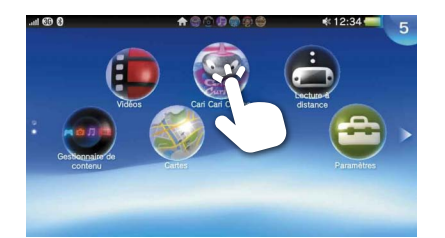

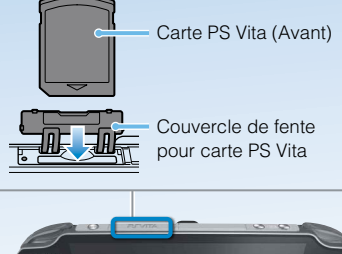

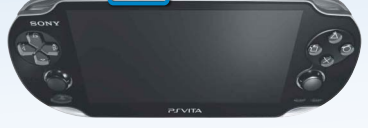

### **Charge**

Pour charger votre système PS Vita, connectez-le à une source d'alimentation, de la manière illustrée sur le schéma à gauche. Pendant la charge du système, la touche  $\circledast$  (PS) s'allume en orange. Si la touche (PS) clignote pendant la charge, la batterie est trop faible pour mettre le système PS Vita sous tension. Attendez que la touche  $\bigcircledast$  (PS) arrête de clignoter et s'allume en orange pour mettre le système sous tension. Si la batterie est presque vide, sa recharge par l'adaptateur AC peut prendre jusqu'à 30 minutes avant que la touche (PS) ne s'allume en orange. Pour plus d'informations sur les temps de charge approximatifs, consultez le Guide de l'utilisateur.

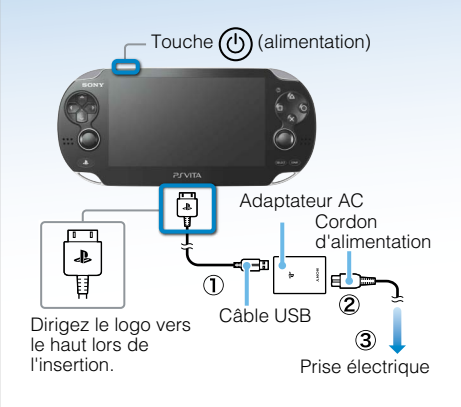

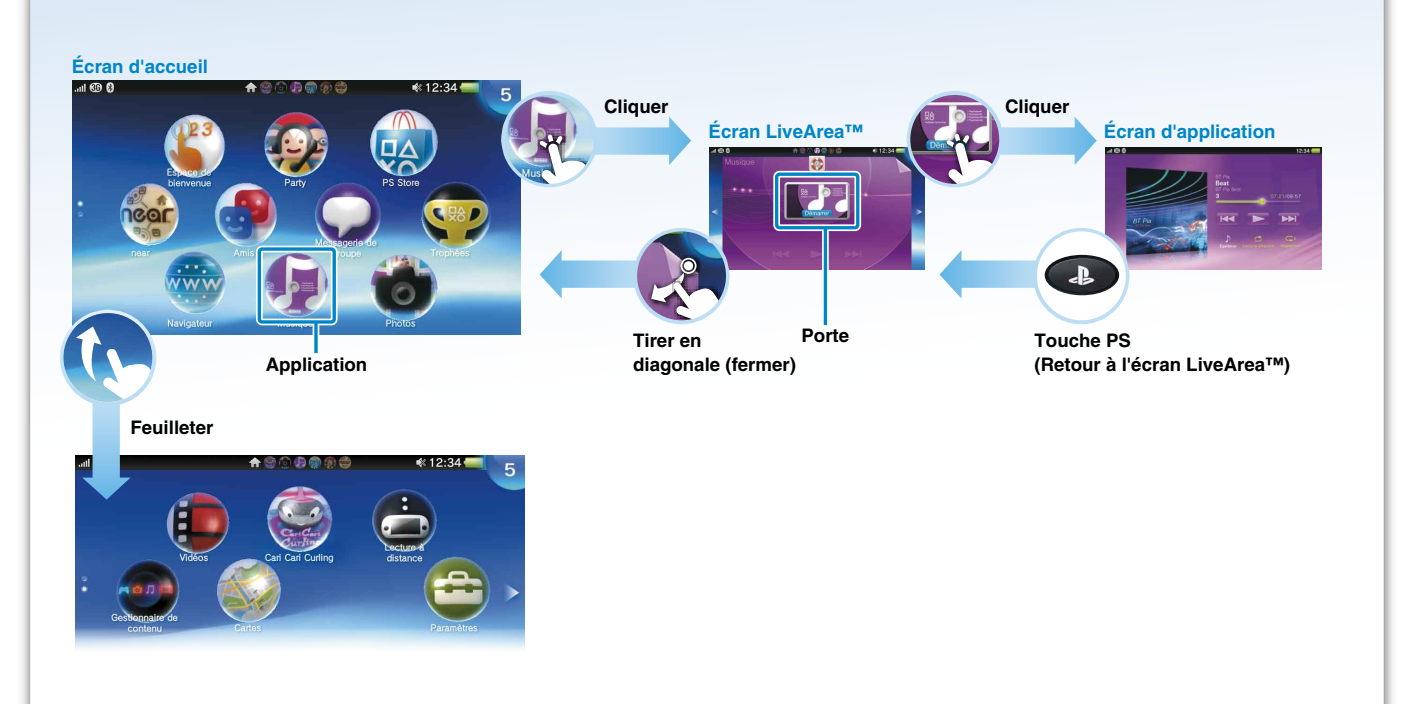

#### **Personnalisation de l'écran d'accueil**

Pour accéder au mode de modification, appuyez longuement en un endroit quelconque de l'écran d'accueil.

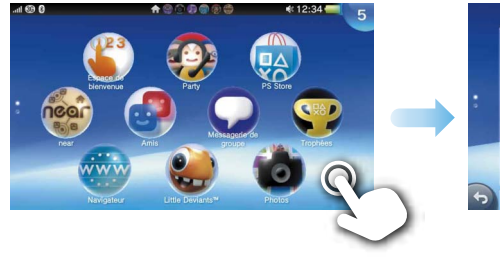

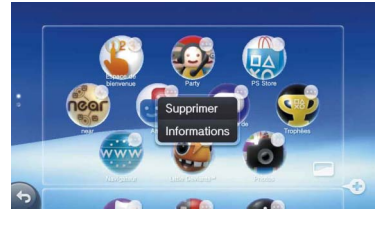

#### **Réorganisation des icônes**

Pour déplacer une icône, faites-la glisser jusqu'à l'endroit souhaité, puis relevez le doigt.

#### **Personnalisation de l'arrière-plan d'une page**

Touchez (Paramètre d'arrière-plan) dans le coin inférieur droit de la page dont vous souhaitez modifier l'arrière-plan. Choisissez l'arrière-plan dans l'écran qui s'affiche.

#### **Suppression d'applications**

Touchez l'icône de l'application que vous souhaitez supprimer et sélectionnez [Supprimer] dans le menu. Selon le type d'application, l'ensemble des données qui s'y rapportent peuvent également être supprimées.